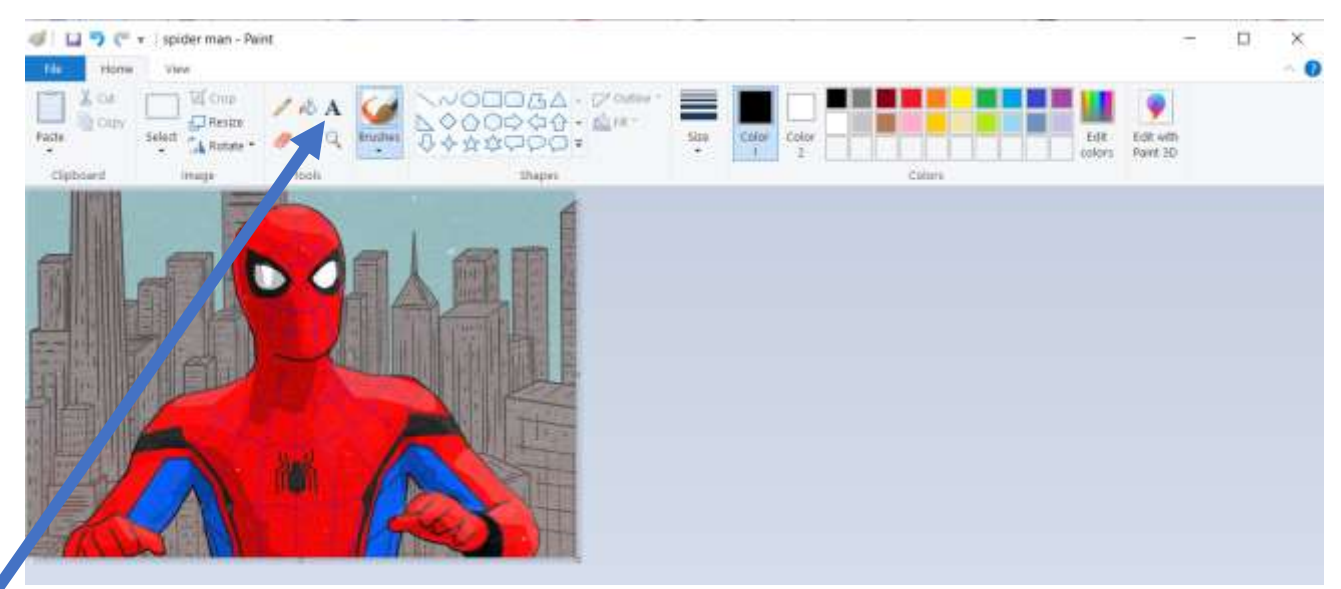

## Using Paint to add text to a photo

If you are using a PC with windows there is a free programme called Paint which you can use to edit photos

Choose the photo you want to add some text over .

Right click on the photo and 'Open with' Paint.

See screenshot above.

Choose the **text button** and drag across the photo roughly where you want the text to go.

Start to type. You can change the colour of text (you can make the box white if its more readable). Nb You can't edit the text after you have clicked outside the box so make sure you are happy with it before moving on.

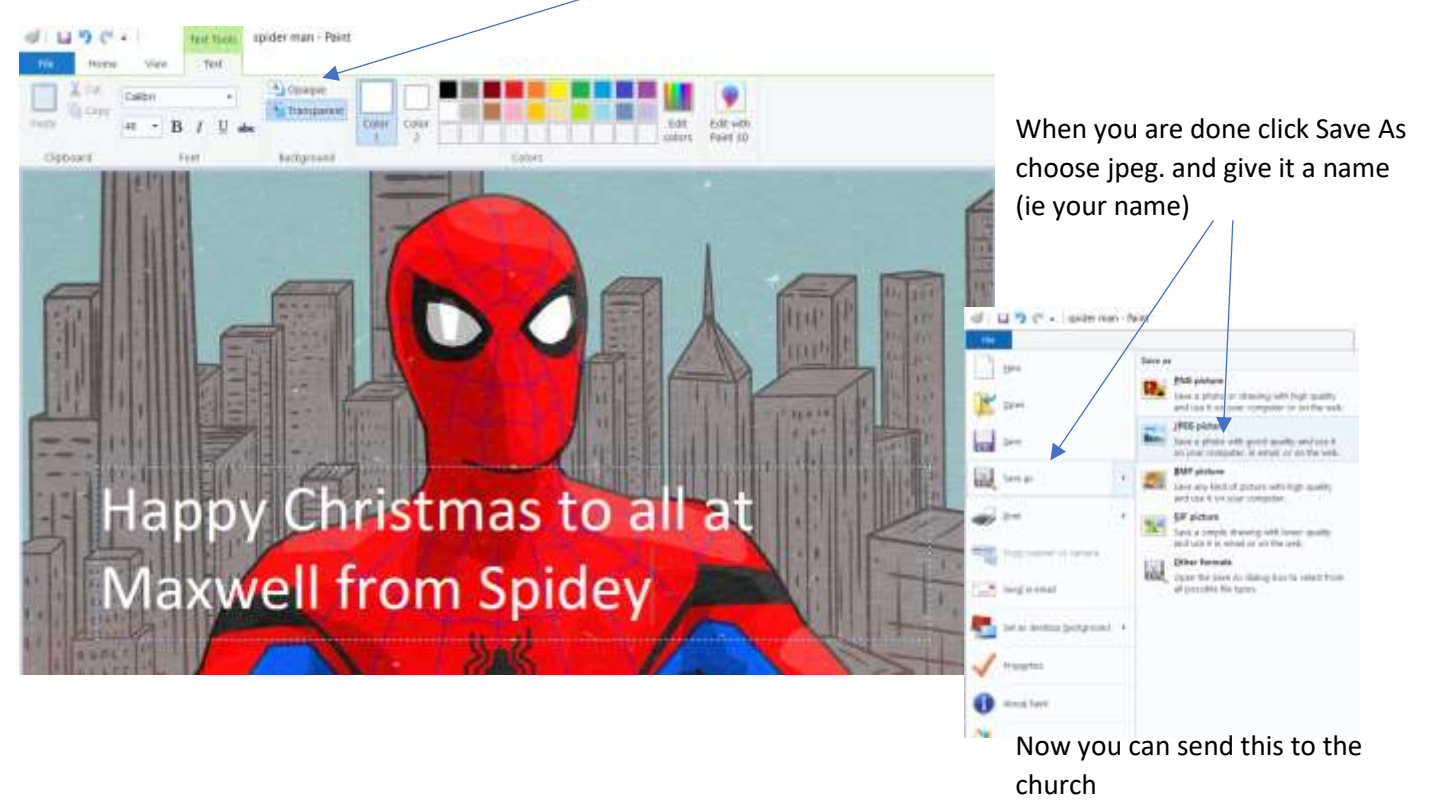

**maxwellmearns@hotmail.com**